## **[How to schedule panel on/off](https://support.launchnovo.com/kb/how-to-schedule-panel-on-off-sleep-timer/) [\(sleep timer\)](https://support.launchnovo.com/kb/how-to-schedule-panel-on-off-sleep-timer/)**

Model name: NovoDisplay DK430, DK550, DK650, DK750

Firmware version: V4.2.0

**Step1.** Use a use mouse to connect with NovoDisplay.

**Step2.** Go to **Presentation** > **Settings** > **Display** > **Sleep Timer**

Sleep timer is disable by default.

User can schedule panel ON/OFF by weekly.

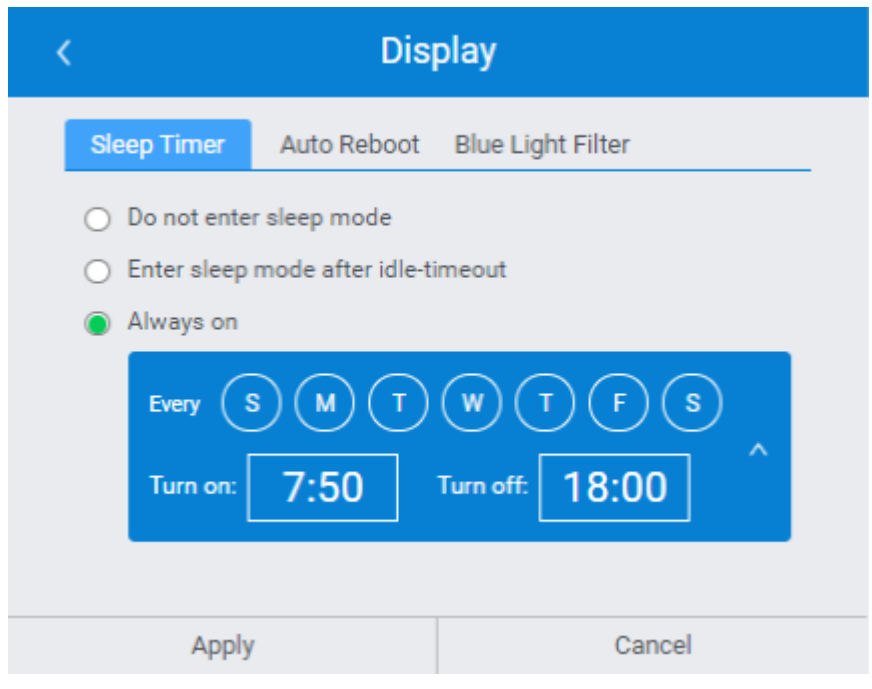

In this case, the NovoDisplay turns on panel from 7:50AM to 6:00PM everyday.

If user want to turn ON/OFF panel remotely via network. Please go to this article.